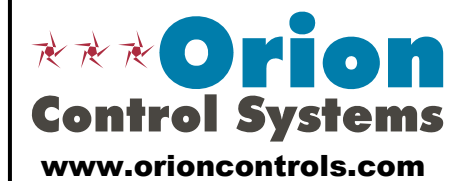

WattMaster Controls Inc.<br>
8500 NW River Park Drive<br>
Fax: 816-505-1101 8500 NW River Park Drive<br>Parkville, Mo 64152

Toll Free: 866-918-1100

# VCM-X Controller - Configuration & Setpoints Worksheet

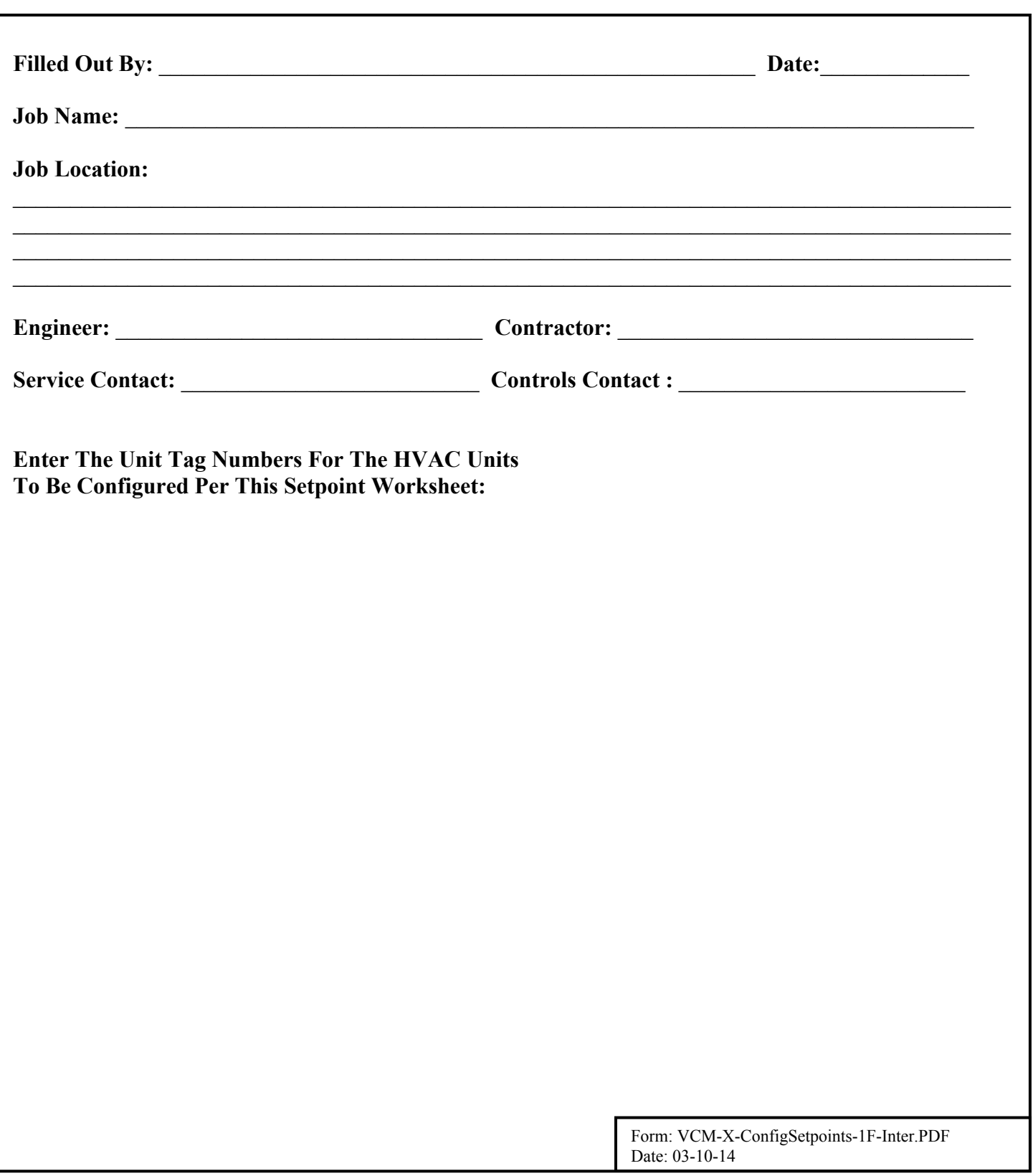

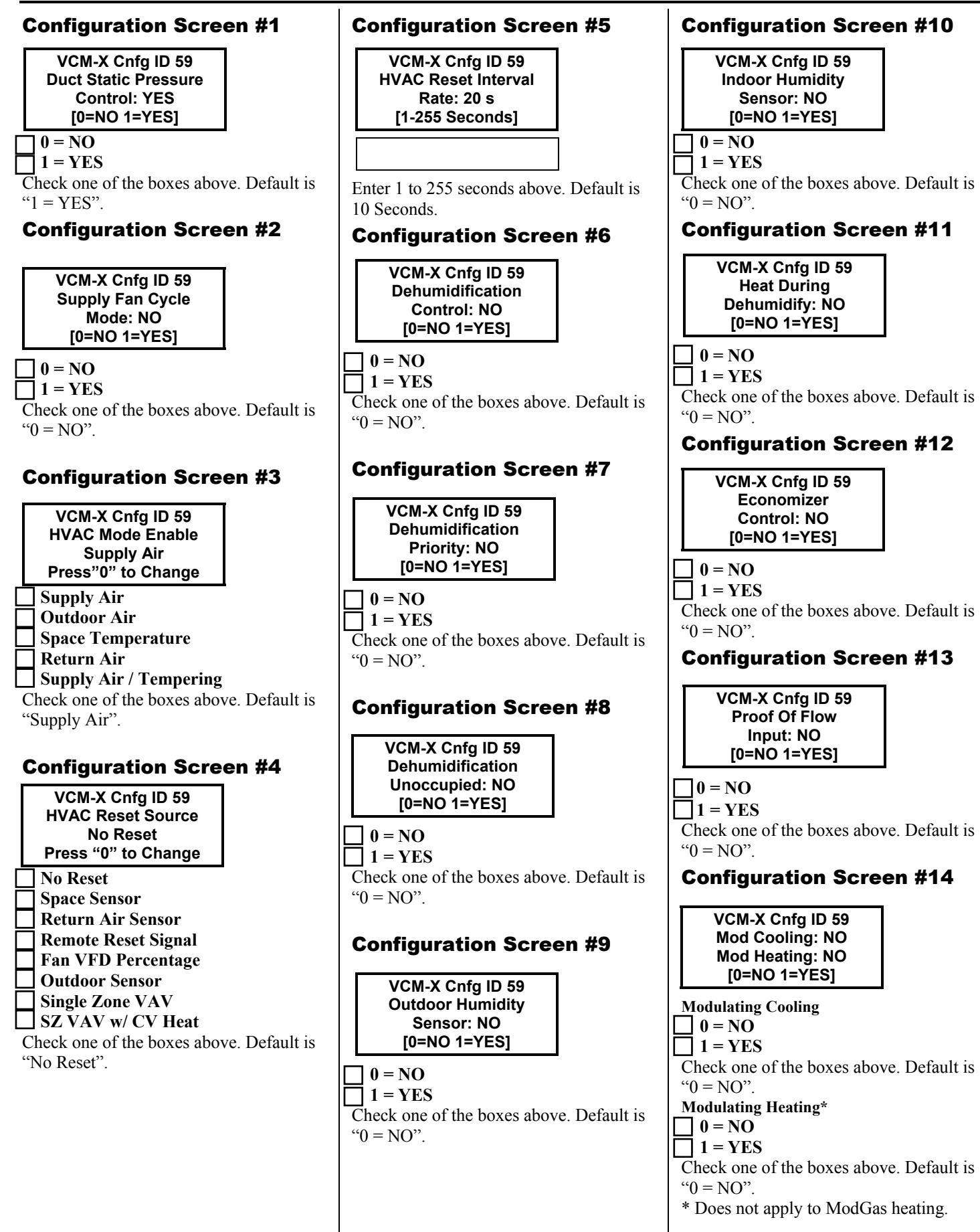

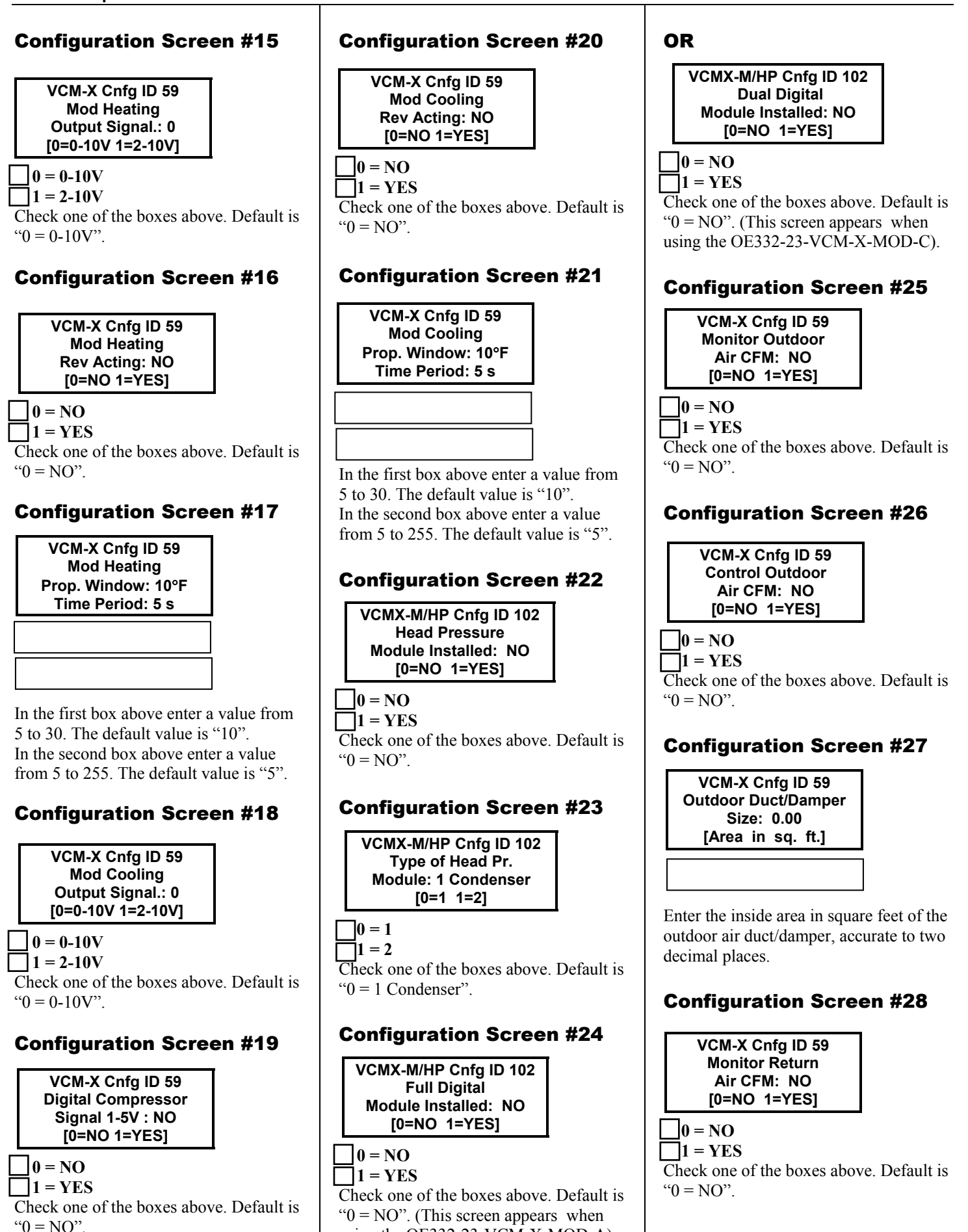

using the OE332-23-VCM-X-MOD-A).

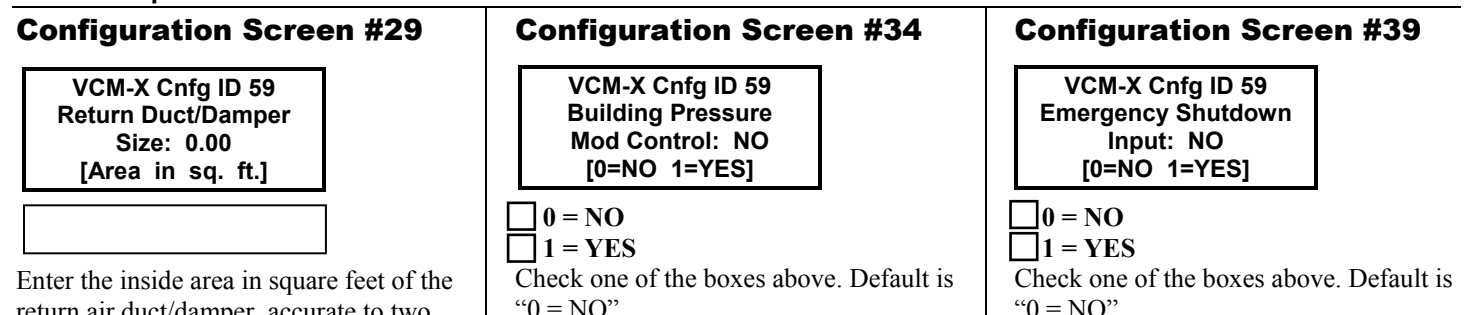

return air duct/damper, accurate to two decimal places.

## Configuration Screen #30

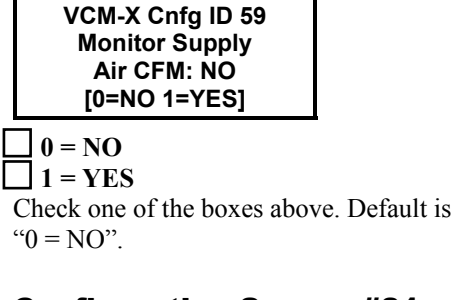

# Configuration Screen #31

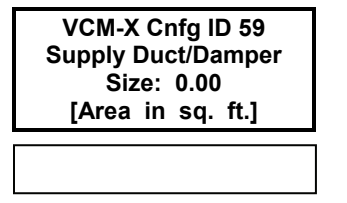

Enter the inside area in square feet of the supply air duct/damper, accurate to two decimal places.

## Configuration Screen #32

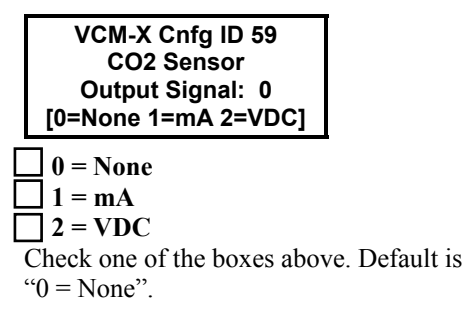

# Configuration Screen #33

**CO2 Sensor Maximum Scale: 2000 PPM Enter 0 If No Sensor** 

Enter a value from 0 to 20000. The default value is "2000" and is based on the sensor you are using. Enter "2000" if you are using the AAON or WattMaster CO<sub>2</sub> Sensor.

" $0 = NO$ ". Configuration Screen #35  $\Box$  0 = NO  $1 = YES$ Check one of the boxes above. Default is " $0 = \text{NO}$ " **VCM-X Cnfg ID 59 Building Pressure Rev Acting: NO [0=NO 1=YES]** 

## Configuration Screen #36

**VCM-X Cnfg ID 59 Building Pressure Output Signal: 0 [0=0-10V 1=2-10V]** 

 $\bf 0 = 0.10V$  $1 = 2-10V$ Check one of the boxes above. Default is  $C_0 = 0.10V$ 

#### Configuration Screen #37

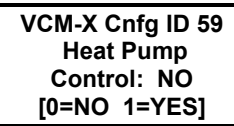

 $\bigcap$ **0** = NO  $\Box$  1 = YES Check one of the boxes above. Default is " $0 = \text{NO}$ "

#### Configuration Screen #38

 $\vert$  0 = Heat  $1 =$ Cool Check one of the boxes above. Default is  $"0 = Heat"$ **VCM-X Cnfg ID 59 Rev. Valve Active For: Heat [0=Heat 1=Cool] [0=NO 1=YES] VCM-X Cnfg ID 59** 

## Configuration Screen #40

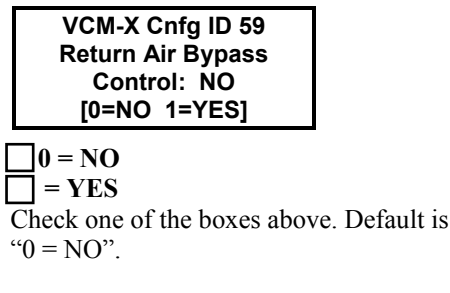

# Configuration Screen #41

 $\neg$ <sub>0</sub> = NO  $\Box$ 1 = YES Check one of the boxes above. Default is " $0 = \text{NO}$ " **VCM-X Cnfg ID 59 Broadcast Outdoor Temperature: NO [0=NO 1=YES]** 

## Configuration Screen #42

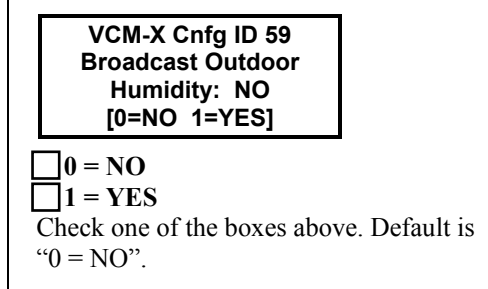

# Configuration Screen #43

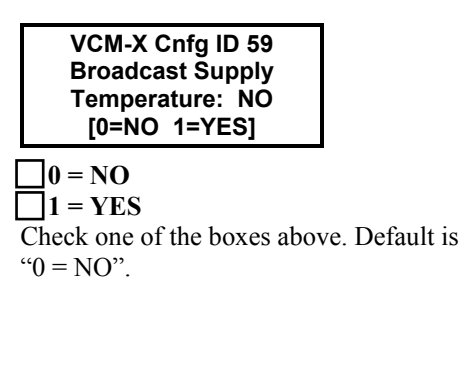

## Configuration Screen #44

**VCM-X Cnfg ID 59 Broadcast Status Fan & Heat: NO [0=NO 1=YES]** 

#### $\bigcap$   $\mathbf{0} = \mathbf{N}\mathbf{O}$

 $\bigcap$  1 = YES Check one of the boxes above. Default is " $0 = NO$ ".

## Configuration Screen #45

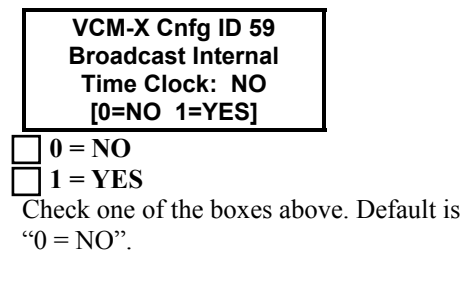

#### Configuration Screen #46

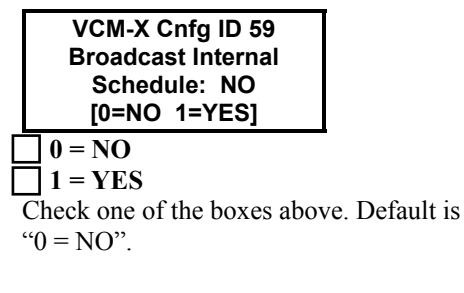

#### Configuration Screen #47

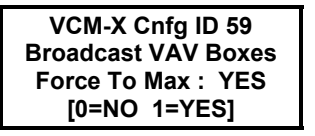

 $\blacksquare$  0 = NO  $1 = YES$ Check one of the boxes above. Default is " $1 = YES"$ .

#### Configuration Screen #48

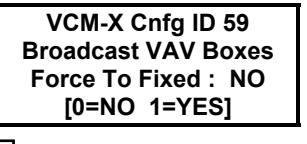

 $\bigcap$  0 = NO

 $\mathbf{1} = \mathbf{YES}$ Check one of the boxes above. Default is " $0 = NO$ ".

## Configuration Screen #49

**VCM-X Cnfg ID 59 1 HVAC Unit w/ Boxes On Multiple Loops: NO [0=NO 1=YES]** 

#### $\bigcap$ **0** = NO

 $\Box$  1 = YES Check one of the boxes above. Default is " $0 = NO$ ".

#### Configuration Screen #50

**VCM-X Cnfg ID 59 Unit Uses R410A Refrigerant: NO [0=NO 1=YES]** 

## $\bigcap$ **0** = NO

 $\neg$  1 = YES Check one of the boxes above. Default is " $0 = NO$ ".

## Configuration Screen #51

**VCM-X Cnfg ID 59 Max Main Fan Aout Voltage: XX.X VDC** 

This screen will appear if you are using a VCM-X Modular Controller (OE332-23- VCMX-MOD-A or OE332-23-VCMX-MOD-C) or a VCM-X WSHP Controller (OE332-23-VCMX-WSHP-A or OE332- 23-VCMX-WSHP-C).

In the box above enter a value from 0 to 10. This is the maximum voltage that the Analog Output for the Fan VFD will reach. Default  $=$  "10.0 VDC".

## Configuration Screen #52

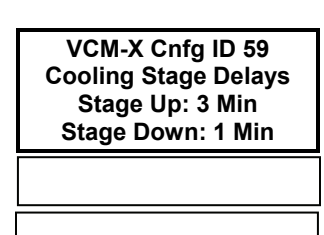

In the first box above enter a value from 3 to 15. The default value is "3". In the second box above enter a value from 1 to 15. The default value is "1".

## Configuration Screen #53

**VCM-X Cnfg ID 59 Cooling Stage Delays Min Run Time: 5 Min Min Off Time: 3 Min** 

In the first box above enter a value from 3 to 15. The default value is "5". In the second box above enter a value from 1 to 15. The default value is "3".

## Configuration Screen #54

**VCM-X Cnfg ID 59 Heating Stage Delays Stage Up: 3 Min Stage Down: 1 Min** 

In the first box above enter a value from 3 to 15. The default value is "3". In the second box above enter a value from 1 to 15. The default value is "1".

## Configuration Screen #55

**VCM-X Cnfg ID 59 Heating Stage Delays Min Run Time: 2 Min Min Off Time: 1 Min** 

.

In the first box above enter a value from 2 to 15. The default value is "2". In the second box above enter a value from 1 to 15. The default value is "1".

Expansion Module, and the 12 Relays on the 12 Relay Expansion Module, you have the ability to configure up to a combined total of 20, Heating Stages, cooling stages, and the other options listed above. Only the Heating and Cooling relays can be configured with multiple outputs. If any other option is selected more than once, it will simply activate redundant relays but no multiple

staging will occur.

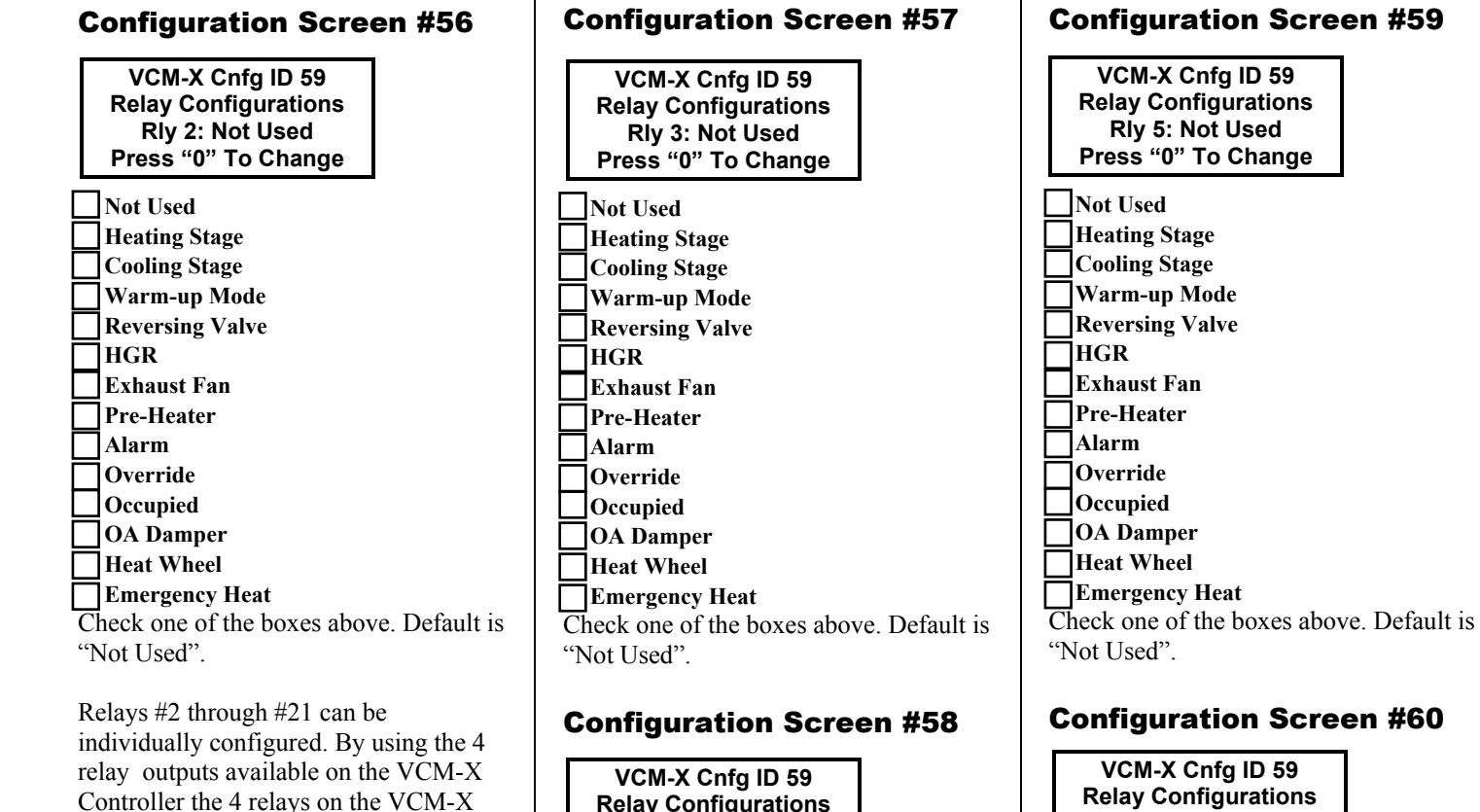

 **Not Used Heating Stage Cooling Stage Warm-up Mode Reversing Valve HGR Exhaust Fan Pre-Heater**  $\overline{\phantom{a}}$  Alarm  **Override Occupied OA Damper Heat Wheel Emergency Heat** Check one of the boxes above. Default is "Not Used". **Relay Configurations Rly 4: Not Used Press "0" To Change** 

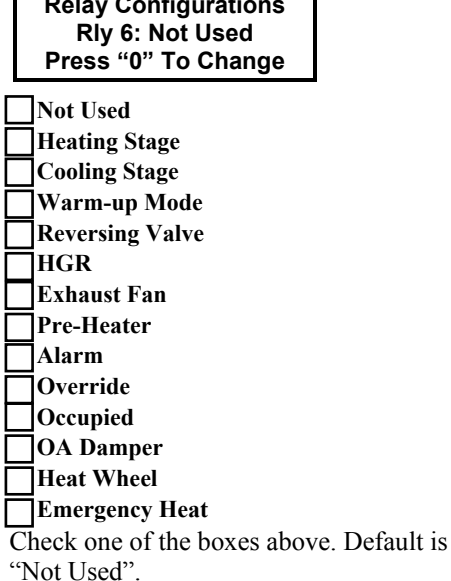

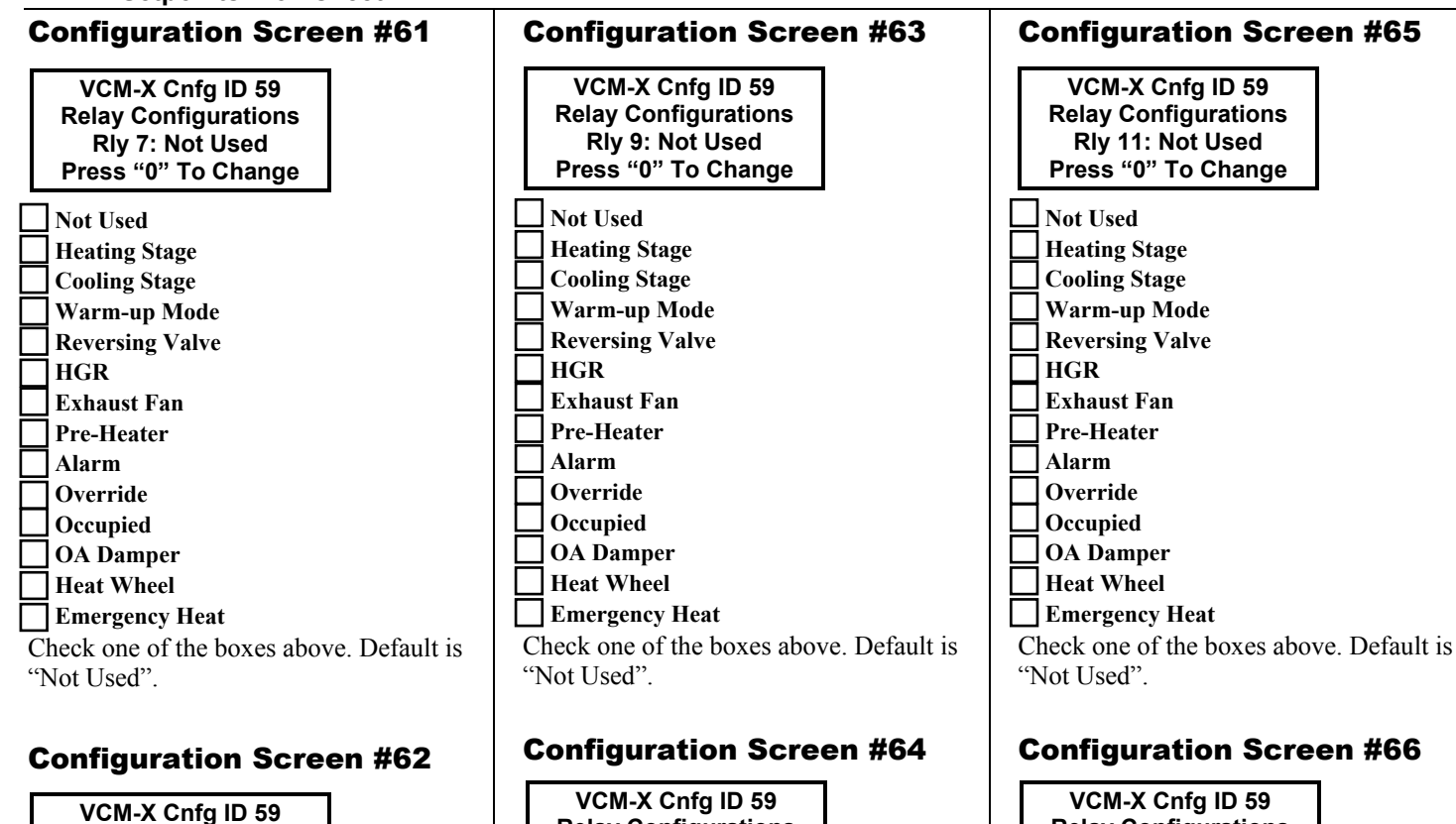

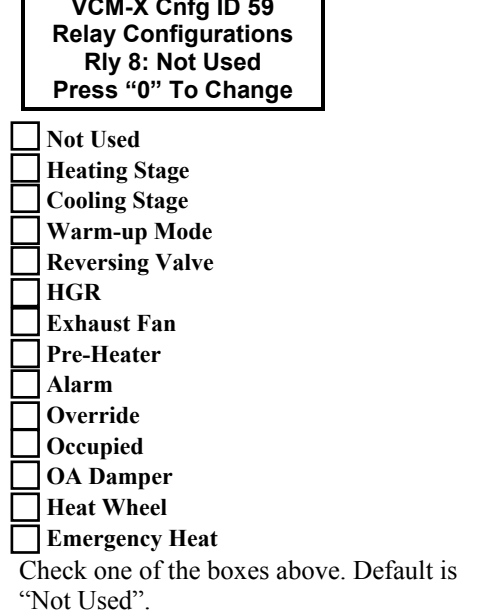

#### **Not Used Heating Stage Cooling Stage Warm-up Mode Reversing Valve HGR Exhaust Fan Pre-Heater Alarm Override Occupied OA Damper Heat Wheel Emergency Heat**  Check one of the boxes above. Default is "Not Used". **Relay Configurations Rly 10: Not Used Press "0" To Change**

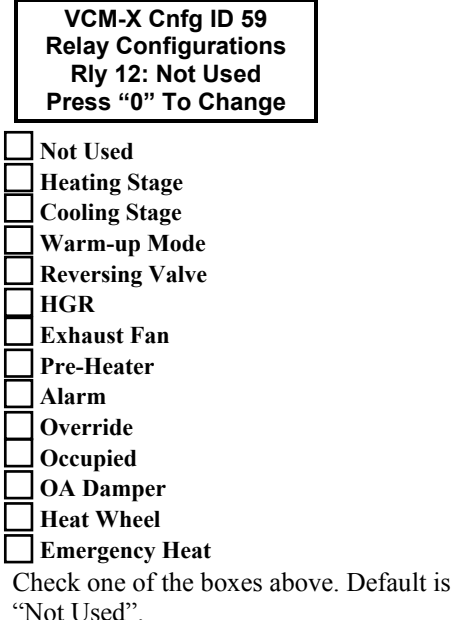

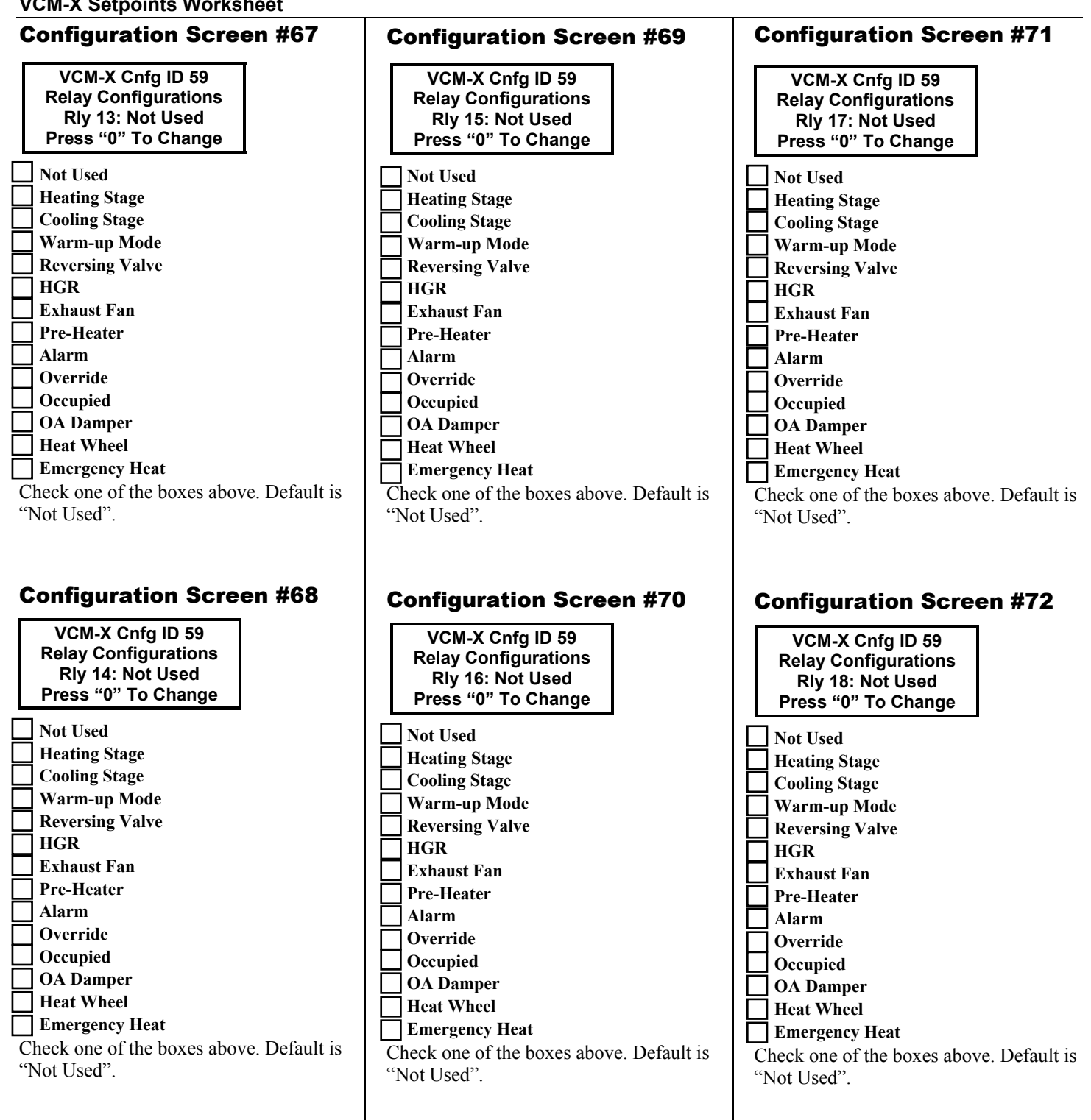

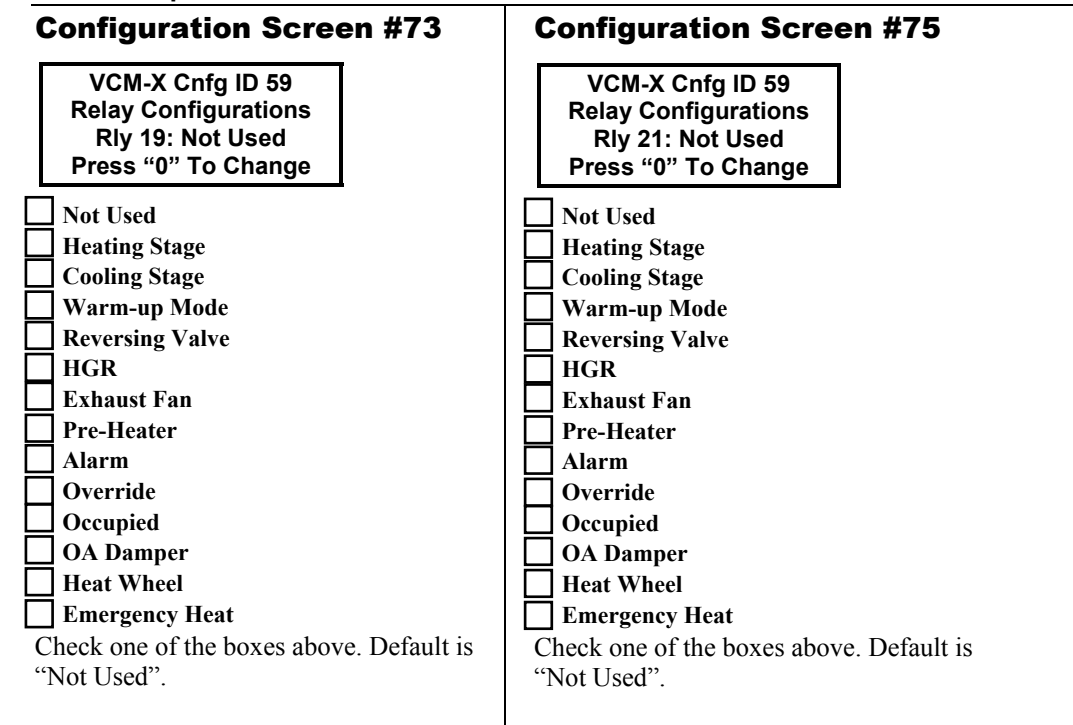

## Configuration Screen #74

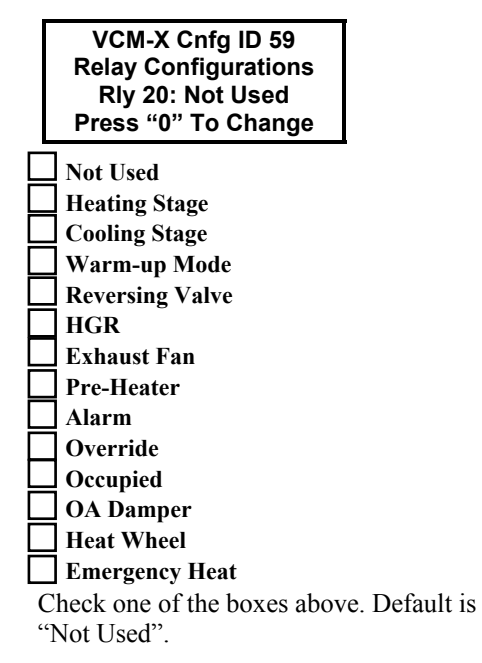

#### Setpoint Screen #1

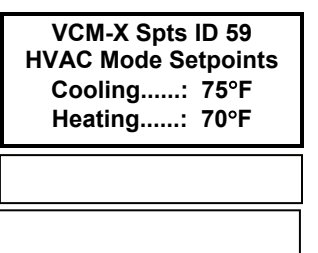

In the first box above enter a value from 0 to 99. The default value is "75". In the second box above enter a value from 0 to 99. The default value is "70".

## Setpoint Screen #2

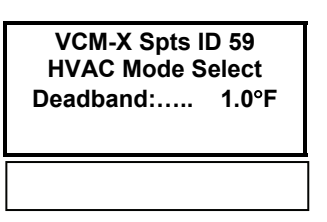

In the box above enter a value from 0 to 10. The default value is "1.0".

## Setpoint Screen #3

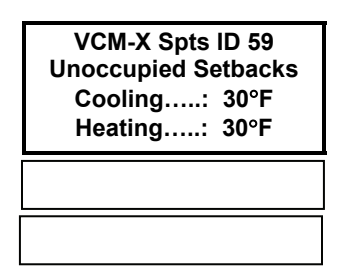

In the first box above enter a value from 0 to 30. The default value is "30". In the second box above enter a value from 0 to 30. The default value is "30".

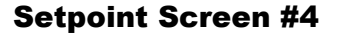

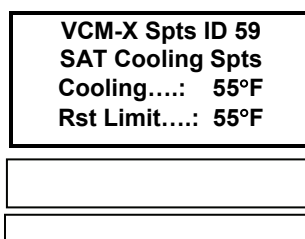

If no Reset Source has been configured in Configuration Screen #4, then this setpoint will be the SAT Cooling Setpoint. Line 4 will be blank. If a Reset Source has been configured in Configuration Screen #4, then Line 4 will read Rst Limit. In the first box above enter a value from 40 to 80. The default value is "55". In the second box above enter a value from 40 to 150. The default value is "55".

## Setpoint Screen #5

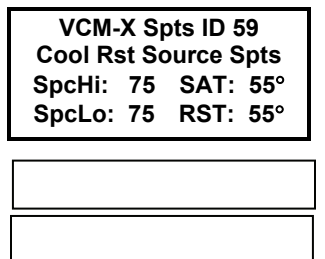

If no Reset Source has been configured in Configuration Screen #4, then this screen will read Cool Rst Not Config and will not be used. If a Reset Source has been configured in Configuration Screen #4, then the names of the values on the left side of this screen will correspond to the Reset Source that was configured. The screen will then allow you to input the upper and lower limits for the range of values of the Reset Source on the left side of the screen and will show the corresponding Cooling Supply Air SAT and Rst Limit Values that were entered on Setpoint Screen #4.

#### Setpoint Screen #6

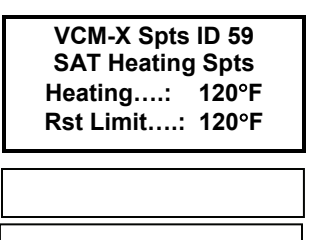

If no Reset Source has been configured in Configuration Screen #4, then this setpoint will be the SAT Heating Setpoint. Line 4 will be blank. If a Reset Source has been configured in Configuration Screen #4, then Line 4 will read Rst Limit. In the first box above enter a value from 40 to 200. The default value is "120". In the second box above enter a value from 40 to 200. The default value is "120".

#### Setpoint Screen #7

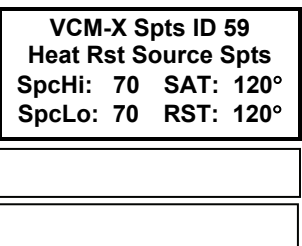

If no Reset Source has been configured in Configuration Screen #4, then this screen will read Heat Rst Not Config and will not be used. If a Reset Source has been configured in Configuration Screen #4, then the names of the values on the left side of this screen will correspond to the Reset Source that was configured. The screen will then allow you to input the upper and lower limits for the range of values of the Reset Source on the left side of the screen and will show the corresponding Heating Supply Air SAT and Rst Limit Values that were entered on Setpoint Screen #4.

#### Setpoint Screen #8

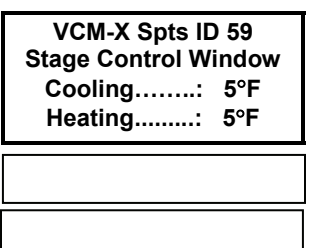

In the first box above enter a value from 1 to 20. The default value is "5". In the second box above enter a value from 1 to 20. The default value is "5".

#### Setpoint Screen #9

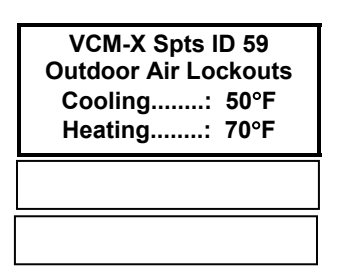

In the first box above enter a value from 0 to 100. The default value is "50". In the second box above enter a value from 50 to 150. The default value is "70".

## Setpoint Screen #10

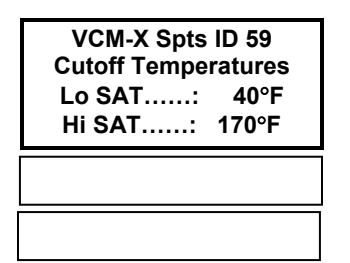

In the first box above enter a value from 0 to 250. The default value is "40". In the second box above enter a value from 0 to 250. The default value is "170".

## Setpoint Screen #11

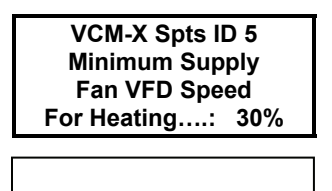

In the box above enter a value from 0 to 100. The default value is "30".

#### Setpoint Screen #12

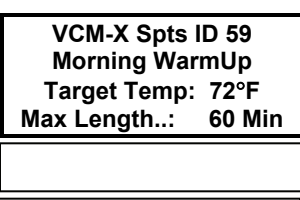

In the first box above enter a value from 50 to 90. The default value is "72". In the second box above enter a value from 0 to 240. The default value is "60".

#### Setpoint Screen #13

**VCM-X Spts ID 59 Dehumidification Spt Indoor RH…...: 50% OA Dewpoint…: 55**°**F** 

In the first box above enter a value from 1 to 100. The default value is "50". In the second box above enter a value from 35 to 80. The default value is "55".

#### Setpoint Screen #14

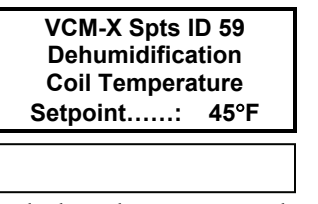

In the box above enter a value from 35 to 70. The default value is "45".

#### Setpoint Screen #15

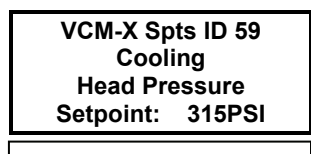

In the box above, enter a value from 250 to 400. The default value is "315". This value is based on the highest head pressure reading of up to 4 Head Pressure Sensors.

#### Setpoint Screen #16

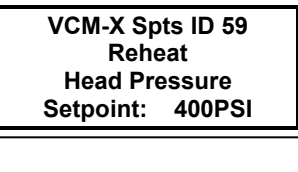

In the box above, enter a value from 250 to 400. The default value is "400". This value is based on the highest head pressure reading of up to 4 Head Pressure Sensors.

## Setpoint Screen #17

**VCM-X Spts ID 59 Economizer Setpoints OAT/WB Enable..: 55**°**F** 

In the box above enter a value from 0 to 80. The default value is "55".

#### Setpoint Screen #18

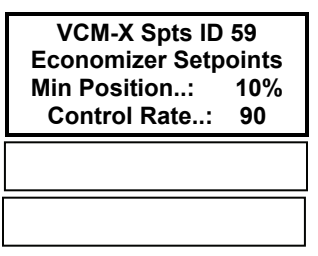

In the first box above enter a value from 0 to 100. The default value is "10". In the second box above enter a value from 10 to 99. The default value is "90".

#### Setpoint Screen #19

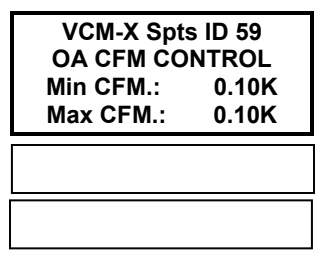

In the first box above enter a value from 0 to 200. The default value is "0.10". In the second box above enter a value from 0 to 200. The default value is "0.10".  $K=1000$ 

#### Setpoint Screen #20

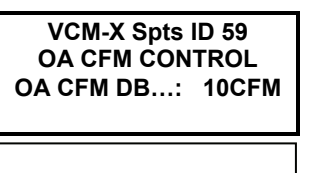

In the box above enter a value from 0 to 1000. The default value is "10".

## Setpoint Screen #21

**VCM-X Spts ID 59 Maximum Economizer Position If High CO2 Level Occurs: 100%** 

In the box above enter a value from 0 to 100. (Note the minimum is whatever value you set for Economizer Min. Position on Screen 18 above).The default value is "100".

## Setpoint Screen #22

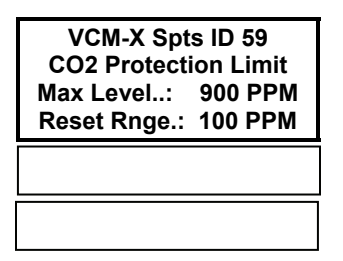

In the first box above enter a value from 0 to 3000. The default value is "900". In the second box above enter a value from 0 to 1500. The default value is "100".

## Setpoint Screen #23

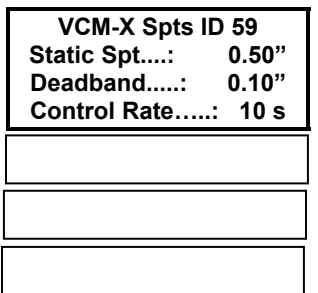

In the first box above enter a value from 0.10 to 3.0. The default value is "0.50". In the second box above enter a value from 0.01 to 1.0. The default value is "0.10". In the third box above enter a value from 1 to 30. The default value is 10.

#### Setpoint Screen #24

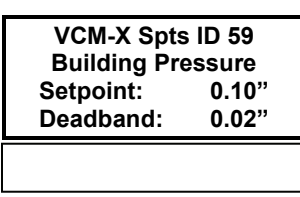

In the first box above enter a value from -0.20 to 0.20. The default value is "0.10". In the second box above enter a value from 0.01 to 0.10. The default value is "0.02".

#### Setpoint Screen #25

**VCM-X Spts ID 59 Return Air Bypass**  Damper Factor<br>tpoint...: 40% Setpoint...:

In the box above enter a value from 0 to 100. The default value is "40".

#### Setpoint Screen #26

**VCM-X Spts ID 59 Fan Starting Delay Timer….: 255 s** 

In the box above enter a value from 0 to 255. The default value is "255".

#### Setpoint Screen #27

**VCM-X Spts ID 59 Mechanical Heat/Cool Failures Occur After No Change For: 15 Min** 

In the box above enter a value from 0 to 255. The default value is "15".

#### Setpoint Screen #28

**VCM-X Spts ID 59 Preheat / Low Ambient Temperature: Setpoint: 0**°**F** 

In the box above enter a value from 0 to 100. The default value is "0".

#### Setpoint Screen #29

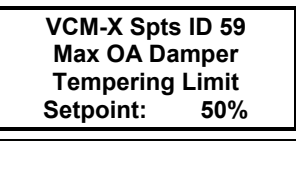

In the box above enter a value from 0 to 60. The default value is "50".

#### Setpoint Screen #30

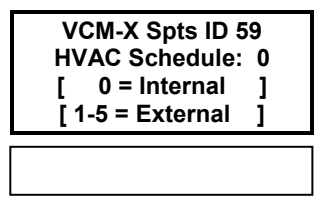

In the box above enter a value from 0 to 5. The default value is "0".

#### Setpoint Screen #31

**VCM-X Spts ID 59 Push-Button Override Duration….: 2.0 Hr** 

In the box above enter a value from 0 to 8.0. The default value is "2.0".

#### Setpoint Screen #32

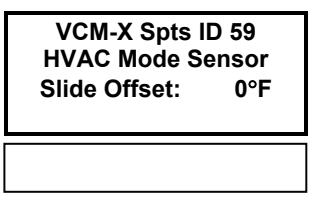

In the box above enter a value from 0 to 10. The default value is "0".

#### Setpoint Screen #33

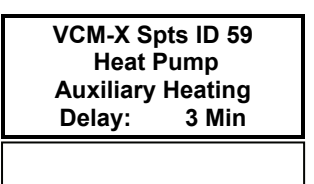

In the box above enter a value from 0 to 30. The default value is "3".

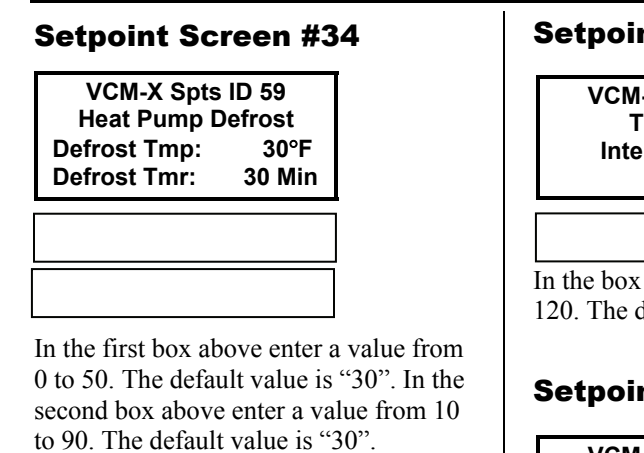

# Setpoint Screen #35

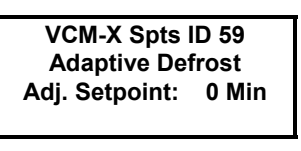

In the box above enter a value from 0 to 30. The default value is "0".

# Setpoint Screen #36

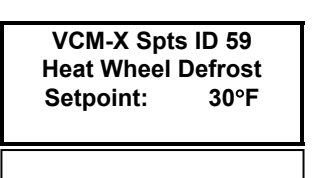

In the box above enter a value from 0 to 50. The default value is "30".

# Setpoint Screen #37

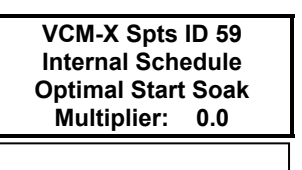

In the box above enter a value from 0.0 to 5.0. The default value is "0.0".

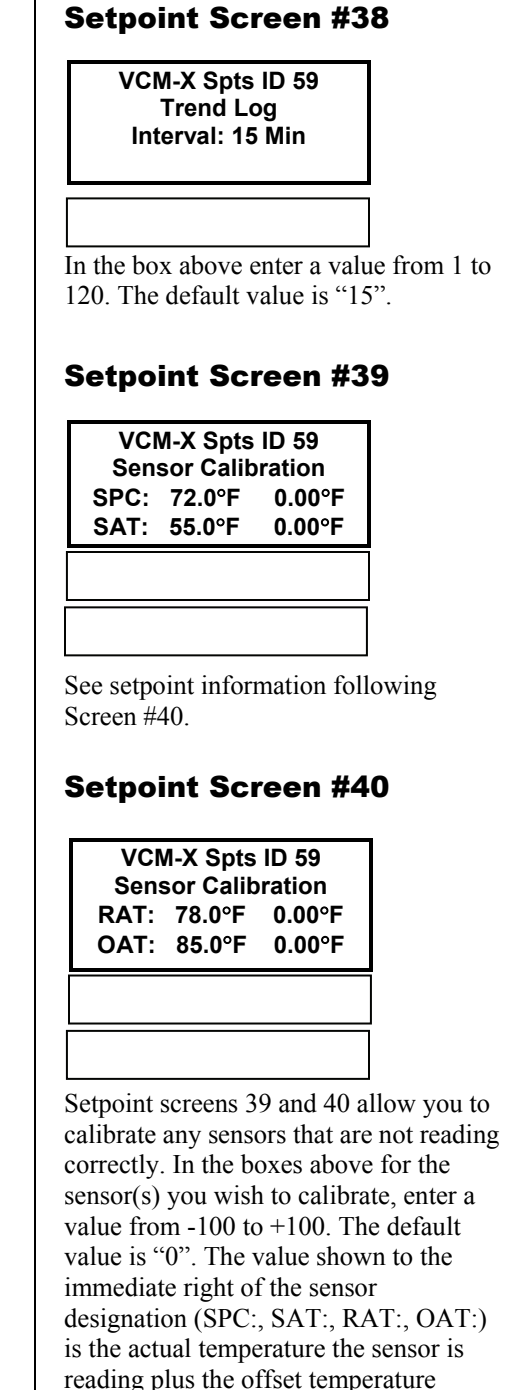

amount you have entered. The far right value indicates the amount of calibration offset you have entered for that sensor.

Setpoint Screen #41

**VCM-X Spts ID 59 Sensor Calibration COIL: XX.X**°**F 0.00**°**F** 

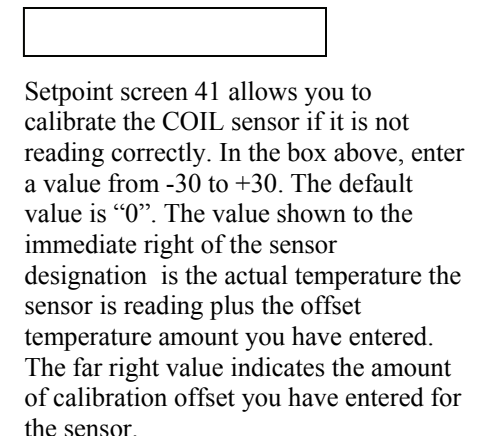